Andrea Kienle et al. (Hrsg.): Die 19. Fachtagung Bildungstechnologien (DELFI), Lecture Notes in Informatics (LNI), Gesellschaft für Informatik, Bonn 2021 145

# **Inklusives und handlungsorientiertes Lernen mithilfe Digitaler Gamebooks**

Svenja Noichl  $\bigcup_{i=1}^{\infty}$  $\bigcup_{i=1}^{\infty}$  $\bigcup_{i=1}^{\infty}$ <sup>1</sup>, Susanne Korth<sup>[2](#page-0-1)</sup> und Ulrik Schroeder  $\bigcup_{i=1}^{\infty}$ <sup>1</sup>

**Abstract:** Digitale Gamebooks bieten das Potenzial handlungsorientierte Aufgaben im Sinne einer vollständigen Handlung abzubilden. Für Auszubildende der Bauindustrie ist diese Form der Aufgaben besonders relevant. Digitale Gamebooks können hierbei zudem die Inklusion von Auszubildenden mit Lernbeeinträchtigungen unterstützen. Neben der Möglichkeit, Hilfetools zu integrieren, können dank des Gamebook-Prinzips unterschiedliche Lernpfade mit gezieltem Feedback für einzelne Bearbeitungsschritte bereitgestellt werden. Ein Autorentool mit vordefinierten Templates zur Abbildung unterschiedlicher Aufgaben kann zudem Ausbilder dabei unterstützen, eigene Gamebooks für ihre Auszubildenden zu erstellen.

**Keywords:** digitale Gamebooks, berufliche Ausbildung, Inklusion, Lernbarrieren, Autorentool

# **1 Einleitung**

Mehr als 500.000 Schülerinnen und Schüler mit sonderpädagogischem Förderbedarf werden nach Angaben des Sekretariats der Kultusministerkonferenz an deutschen Schulen (Primarstufe, Sekundarstufe 1 und Sekundarstufe 2) unterrichtet. Bei den Förderbedarfen wird dabei zwischen den Bereichen Lernen, Sehen, Hören, Sprache, körperliche und motorische Entwicklung sowie emotionale und soziale Entwicklung unterschieden. [Se2018]

Schülerinnen und Schüler mit einem oder mehreren dieser Förderbedarfe treffen auch in einer späteren beruflichen Ausbildung auf Barrieren, die ihnen die erforderliche selbstständige Bearbeitung von Aufgabenstellungen, mit denen sie sich innerhalb ihrer Ausbildung konfrontiert sehen, im beträchtlichen Maße erschweren. An diesem Punkt knüpft das vom BMBF geförderte Verbundprojekt MeinBerufBau an. In dem Projekt werden am Beispiel einer Ausbildung in der Bauindustrie (berufsfeldbreite Grundbildung im 1. Ausbildungsjahr) Ansätze zur technischen Unterstützung von Auszubildenden mit Lernbeeinträchtigungen entwickelt. Ein wesentliches Ziel des Vorhabens ist die Entwicklung inklusionsorientierter (digitaler) Lernsettings zur Überwindung von kognitiven Lernbarrieren. Dies wird durch den Abbau inhaltlicher

<span id="page-0-0"></span> <sup>1</sup> RWTH Aachen, Lehr- und Forschungsgebiet Informatik 9, Ahornstraße 55, Aachen, 52074, {noichl,

schroeder}@informatik.rwth-aachen.de, D[https://orcid.org/0000-0002-6374-7764;](https://orcid.org/0000-0002-1825-0097) [https://orcid.org/0000-](https://orcid.org/0000-0002-5178-8497)<br>0002-5178-8497

<span id="page-0-1"></span> $^{2}$  RWTH Aachen, Lehr- und Forschungsgebiet Fachdidaktik Bautechnik, Mies-van-der-Rohe-Str. 17, Aachen, 52074, korth@fdb.rwth-aachen.de

#### 146 Svenja Noichl et al.

bzw. fachspezifischer und gestalterischer sowie technischer Barrieren mithilfe von inklusionsorientierten Aufgaben und Hilfetools in einer Lernapplikation für Lernstandort der überbetrieblichen Berufsbildungsstätten bereitgestellt. Die Lernapplikation kann lehrgangsbegleitend verwendet werden und dient primär der Unterstützung des bereits vorhandenen Lehrformats der praktischen Unterweisung. Die realen Handlungsabläufe und -prozesse, die Auszubildende in ihrer Ausbildung erlernen müssen, sind oftmals komplex. Sie bestehen aus mehreren aufeinanderfolgenden und voneinander abhängigen Handlungsschritten. Um solche Prozesse abbilden und Hilfestellungen zur Bewältigung leisten zu können, wird auf das Konzept digitaler Gamebooks zurückgegriffen.

# **2 Grundlagen und verwandte Arbeiten**

Handlungsorientiertes Lernen als planvolles Handeln in möglichst realitätsnahen Lernsituationen beinhaltet, dass Lernen in vollständigen Handlungszyklen abläuft. Nach Riedel bilden die Trias Wahrnehmen – Denken – Tun als Handlungsphasen eine vollständige Handlung ab, die mittels der Rückkoppelung des Tuns auf das Wahrnehmen und Denken einen kreisförmigen Handlungszyklus bilden. Im handlungsorientierten Unterricht beinhalten das selbstständige Planen die Handlungsphasen *Wahrnehmen* und *Denken*, das Durchführen die Phase des *Tuns* und das Kontrollieren die *Rückkoppelung*. [Ri04, S. 193-194]

Gamebooks sind solche Bücher, die nicht in einer festgelegten Reihenfolge, von der ersten bis zur letzten Seite, gelesen werden. Stattdessen sind diese Bücher in zahlreiche Abschnitte unterteilt, an deren Ende die Leserinnen und Leser eine Entscheidung treffen müssen. Diese Entscheidung legt dann fest, welcher Abschnitt als Nächstes gelesen wird. So lassen sich unterschiedliche Geschichten zusammensetzen. Gamebooks gibt es bereits seit den 1970er-Jahren. Eine der bekanntesten Buchserien, die diesem Prinzip folgt, ist die *Choose Your Own Adventure*-Serie [MB18, S.7]. Ein vergleichbares Format lässt sich mithilfe neuer Technologien auch auf zahlreiche weitere Unterhaltungsaspekte übertragen. 2017 veröffentlichte NETFLIX erstmals ein interaktives Angebot. Bei dem Kurzfilm *Der gestiefelte Kater und das magische Buch* können die Zuschauerinnen und Zuschauer durch Auswahlmöglichkeiten den Handlungsstrang selbst beeinflussen [In17]. Neben dem Unterhaltungsbereich kommen Gamebooks auch im Bildungsbereich zum Einsatz. Erste Ansätze, die das Prinzip, welches Gamebooks zugrunde liegt, nutzen, können auf das Programmed Instruction von Skinner [Sk54] zurückgeführt werden. Digitale Gamebooks sind grundsätzlich mit klassischen Gamebooks vergleichbar. Durch die Nutzung digitaler Technologien bieten sich hier jedoch zusätzliche Möglichkeiten. [MB18]

Zur Erstellung von digitalen Gamebooks existieren bereits Software-Lösungen. Zwei Open-Source-Lösungen bieten die Umgebungen Twine und Squiffy. Beide Umgebungen werden ständig weiterentwickelt. Twine [Tw09] ist ein Open-Source-Tool zur Erstellung Inklusives und handlungsorientiertes Lernen mithilfe Digitaler Gamebooks 147

von interaktiven, nicht-linearen Geschichten. Das Tool kann sowohl online als auch offline in der Desktopversion genutzt werden. Die Gamebooks basieren auf HTML und sind vor allem zur Darstellung von Text gedacht. Ersteller ohne Programmierkenntnisse können die Gamebooks in einer grafischen Oberfläche anfertigen. Neue Seiten können per Mausklick erstellt werden. Die Bearbeitung der Texte erfolgt über einen einfachen Texteditor. Um zwei Seiten miteinander zu verlinken, muss der Seitenname der verlinkenden Seite nach dem Schema *[[Seitenname]]* in den Text eingebunden werden. Daraufhin wird ein Pfeil angezeigt, der den Zusammenhang der Seiten visualisiert. Inhalte, die über die reine Textdarstellung hinausgehen, können mithilfe von JavaScript zwar theoretisch hinzugefügt werden, jedoch ist dies für Personen ohne Programmierkenntnisse nicht praktikabel. Auch Squiffy [Sq20] ist ein Open-Source-Tool, welches sowohl online als auch in einer Desktopversion verwendet werden kann. Anders als bei Twine werden die Inhalte bei Squiffy nicht grafisch, sondern auf Textbasis erstellt. Neue Seiten sowie Verlinkungen müssen durch entsprechende Textbefehle angegeben werden. Auch hier steht die Darstellung von textuellen Geschichten im Vordergrund. Für weitergehende Funktionalitäten werden auch hier Programmierkenntnisse benötigt.

# **3 Identifizierte Lernbarrieren**

In Befragungen und Tests mit ca. 100 Auszubildenden des ersten Ausbildungsjahres am Ausbildungszentrum Kerpen konnten Lernbarrieren in den Bereichen allgemeiner kognitiver Kompetenzen, räumliches Vorstellungsvermögen, mathematische Kompetenzen sowie Lesekompetenzen identifiziert werden. Im Bereich der Lesekompetenz konnten hierbei insbesondere Defizite im Leseverständnis von fachbezogenen Fragestellungen identifiziert werden. Diese äußern sich beispielsweise im Ersetzen oder Verdrehen von Worten, die Unfähigkeit das Gelesene wiederzugeben bzw. daraus Schlüsse zu ziehen oder Zusammenhänge zu erkennen sowie darin, dass nicht die Informationen aus der Aufgabenstellung, sondern allgemeines Wissen als Hintergrundinformation genutzt wird.

Basierend auf den identifizierten Lernbarrieren wurden übergeordnete Hilfetools, welche zeit- und aufgabenunabhängig genutzt werden können, integriert. Hierbei handelt es sich für den Bereich Sprache um ein Glossar, in welchem Begriffe mit<br>Bedeutungserklärungen und Abbildungen hinterlegt werden können, eine Bedeutungserklärungen und Abbildungen hinterlegt werden können, eine Vorlesefunktion, welche ein Vorlesen aller Textblöcke ermöglicht, sowie die Auswahlmöglichkeit der Nutzung von Leichter Sprache oder der Standardsprache. Weiterhin können die Vorlesegeschwindigkeit und die Geschwindigkeit von Videos individuell angepasst werden. Zur Unterstützung im Bereich Rechnen stehen ein Taschenrechner und ein Einheitenrechner zur Verfügung, die auf die besonderen Bedürfnisse identifizierter Problemlagen adaptiert wurden.

148 Svenja Noichl et al.

### **4 Anforderungen an einen Gamebook-Editor**

Um die Vorteile des handlungsorientierten Lernens zu nutzen und dem didaktischen Paradigma der Handlungsorientierung in der beruflichen Bildung zu folgen, sollen den Auszubildenden im Projekt berufsnahe und -relevante Handlungsaufgaben zur Verfügung gestellt werden. Um diesen Lehr-Lernprozess digital verfügbar zu machen, wird auf das Prinzip digitaler Gamebooks zurückgegriffen. Beide Prinzipien, handlungsorientiertes Lernen und digitale Gamebooks, basieren im Wesentlichen auf Handlungen, welche durch Entscheidungen beeinflusst werden können [MB18, Ri04]. Insbesondere die wiederkehrenden Zyklen von alternativen Handlungswegen sowie deren Bewertung und Folgen für den weiteren Lernprozess passen gut zum Konzept der Gamebooks. Zur Erstellung und Anzeige der digitalen Gamebooks werden ein Editor und ein Anzeigemodus benötigt. Damit die digitalen Gamebooks im Anzeigemodus barrierefrei dargestellt, Gamebooks von Ausbildenden eigenständig erstellt und Aufgaben nach dem Prinzip des handlungsorientierten Lernens abgebildet sowie die identifizierten Lernbarrieren berücksichtigt werden können, ergeben sich für den Editor folgende Anforderungen:

- Zur Erstellung eines Gamebooks werden keine Programmierkenntnisse benötigt.
- Die Ersteller müssen bei der Erstellung barrierefreier Inhalte unterstützt werden, insbesondere muss unter Berücksichtigung der Lernbarrieren die Erstellung von Inhalten in Standardsprache Deutsch und Leichter Sprache Deutsch unterstützt werden.
- Neben Texten können auch multimediale Inhalte eingebunden werden.
- Neben Inhalten können auch Aufgaben, z. B. Multiple Choice oder Berechnungen eingebunden werden.

Da die in Kapitel 2 vorgestellten Tools diese Anforderungen nicht erfüllen, wurde ein neues Autorentool entwickelt. Insbesondere erfordern die vorgestellten Tools für<br>Funktionalitäten, welche über eine reine Textdarstellung hinaus gehen Funktionalitäten, welche über eine reine Textdarstellung hinaus gehen Programmierkenntnisse, beispielsweise zur Bereitstellung und Auswertung von Aufgaben innerhalb eines Gamebooks. Diese Kenntnisse können beim adressierten Ausbildungspersonal weder vorausgesetzt noch gefordert werden.

### **5 Gamebook-Editor**

Im Editor werden die Handlungen mittels Graphen dargestellt. Die Knoten stellen dabei die einzelnen Inhaltsseiten des digitalen Gamebooks dar, während die Kanten die Pfade zwischen den Inhaltsseiten anzeigen. Der Graph wird dabei nach einem WYSIWYG-Prinzip erstellt. Die Knoten sind jeweils Template-Knoten, welche unterschiedliche Vorlagen zur Darstellung von Inhalten und Aufgaben bereitstellen (siehe Abb. 1).

Inklusives und handlungsorientiertes Lernen mithilfe Digitaler Gamebooks 149

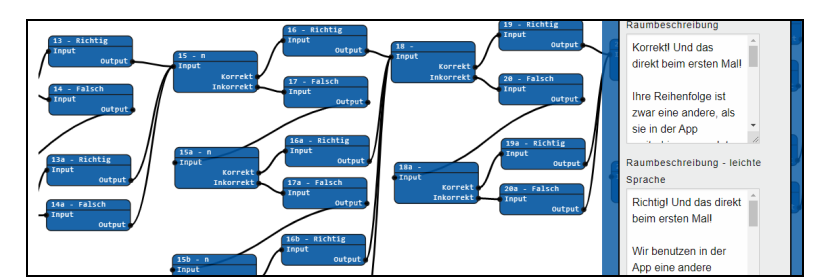

Abb. 1 - Ausschnitt eines Gamebooks im Gamebook-Editor

Jedes Template besteht hierbei aus zwei Teilen, einer Raumbeschreibung und dem templatespezifischen Teil. In der Raumbeschreibung können Informationen oder Aufgabenstellungen bereitgestellt werden. Hier können Medieninhalte wie Text, Bilder, Videos und Audiodateien beliebig kombiniert werden. Bilder, Videos und Audiodateien werden für diesen Zweck global im Gamebook angelegt und können unter Angabe der selbst vergebenen Kennung in beliebig vielen Template-Knoten eingesetzt werden. Für den templatespezifischen Teil stehen sieben unterschiedliche Templates zur Verfügung.

- Entscheidungstemplate: Das klassische Gamebook-Template, welches das Hinzufügen beliebig vieler Entscheidungsmöglichkeiten ermöglicht. Für jede Entscheidungsmöglichkeit kann ein individueller Pfad verfolgt werden, sodass gezieltes Feedback zu jeder einzelnen Entscheidung gegeben werden kann. Neben der klassischen Button-Darstellung kann auch die Darstellung in Form eines Sliders gewählt werden.
- Multiple Choice: Dieses Template ermöglicht die Erstellung von Single-Choiceund Multiple-Choice-Aufgaben mit beliebig vielen Antworten. Es gibt einen Pfad für die *richtige* und einen für die *falsche* Antwort.
- Ausklappbare Texte: Mit diesem Template können viele Informationen übersichtlich bereitgestellt werden. Es wird für jeden Textblock eine Überschrift angezeigt und der weiterführende Text kann nach Belieben ausgeklappt werden.
- Lückentext: Dieses Template ermöglicht die Erstellung von Lückentext-Aufgaben. Hierbei können beliebig viele Lücken angegeben werden. Zudem kann jeweils vor und nach einer Lücke ein Text angegeben werden. Die Lücken sind über die Tastatureingabe zu füllen. Daher eignet sich dieses Template insbesondere für kurze Eingaben oder Zahlen. Es gibt einen Pfad für *richtig* und einen für *falsch*.
- Drag-and-Drop: Dieses Template kann als Alternative zum Lückentext-Template genutzt werden, wenn die einzusetzenden Lücken vorgegeben sind. Hier können beliebig viele Elemente erstellt werden, welche per Drag-and-Drop in vorgegebene Felder eingesetzt werden können. Es können dabei beliebig viele Lücken und festgelegte Texte eingegeben werden. Zudem können alternative Lösungen angelegt werden. Es gibt Pfade für die *richtige* Lösung, die alternative Lösung sowie eine *falsche* Lösung.

#### 150 Svenja Noichl et al.

- Formeln: Mit dem Formel-Template können Formeln für Berechnungsaufgaben bereitgestellt werden, in welche die passenden Werte eingesetzt werden können.
- Inhaltsseite: Dieses Template hat keinen templatespezifischen Teil und dient lediglich zur Darstellung von Informationen.

#### **6 Zusammenfassung und Ausblick**

Handlungsorientiertes Lernen und digitale Gamebooks zielen beide darauf ab, dass die Nutzenden eine Handlung selbstständig durchlaufen. Um Lehrpersonen die Erstellung eigener Gamebooks für ihre Auszubildenden zu ermöglichen, wird ein Gamebook-Editor benötigt. In dem hier vorgestellten Editor stehen den Lehrpersonen hierfür unterschiedliche Template-Knoten zur Verfügung. Beim Einfügen von multimedialen Inhalten werden die Lehrpersonen zur Angabe aller Zusatzinformationen und Materialien zur Gewährleistung von Barrierefreiheit angeleitet. Zur Speicherung der Gamebooks wird JSON verwendet, wodurch eine einfache, plattformunabhängige Speicherung und Nutzung der Gamebook-Dateien ermöglicht wird. Eine Evaluation des Gamebook-Editors steht noch aus. In bisherigen Testungen wurden insbesondere die integrierten Hilfetools und deren Nützlichkeit für die Auszubildenden evaluiert. Der Code zum Projekt<sup>[3](#page-5-0)</sup> ist unter MIT-Lizenz veröffentlicht.

### **Literaturverzeichnis**

- [In17] Interaktive Geschichten auf Netflix: Der Zuschauer bestimmt, wie es weitergeht, https://media.netflix.com/de/company-blog/interactive-storytelling-on-netflix-choosewhat-happens-next, Stand: 25.03.2020.
- [MB18] Möslein-Tröppner, B.; Bernhard, W.: Digitale Gamebooks in der Bildung, Springer Fachmedien Wiesbaden, 2018.
- [Ri04] Riedl, A.: Didaktik der beruflichen Bildung, Franz Steiner Verlag, 2004.
- [Se2018] Sekretariat der Kultusministerkonferenz: Sonderpädagogische Förderung in Schulen 2007 bis 2016. Statistische Veröffentlichung der Kultusministerkonferenz, Dokumentation Nr. 12, Berlin, 2018.
- [Sk54] Skinner, B. F.: The science of learning and the art of teaching, Cambridge, Mass, USA, 99, 1954.
- [Sq20] Squiffy A simple way to write interactive fiction, http://textadventures.co.uk/squiffy, Stand: 25.03.2020.
- [Tw09] Twine / An open-source tool for telling interactive, nonlinear stories, http://twinery.org/, Stand: 25.03.2020.

<span id="page-5-0"></span> <sup>3</sup> <https://gitlab.com/learntech-rwth/meinberufbau-project>